#### **МИНИСТЕРСТВО ТРАНСПОРТА РОССИЙСКОЙ ФЕДЕРАЦИИ**

#### **ФЕДЕРАЛЬНОЕ ГОСУДАРСТВЕННОЕ АВТОНОМНОЕ ОБРАЗОВАТЕЛЬНОЕ УЧРЕЖДЕНИЕ ВЫСШЕГО ОБРАЗОВАНИЯ «РОССИЙСКИЙ УНИВЕРСИТЕТ ТРАНСПОРТА» (РУТ (МИИТ)**

# **ПР ИКА З**

 $\sim$  20  $\sim$  Москва №  $\sim$ 

# **Об утверждении и введении в действие Регламента проведения практической части предпрофессионального экзамена по направлениям «Программирование», «Конструкторское КОМПАС – 3D)» и «Конструкторское AutoCAD» на площадке РУТ (МИИТ) в дистанционном формате**

В целях организации проведения практической части предпрофессионального экзамена в дистанционном формате в рамках проекта Департамента образования города Москвы «Инженерный класс в московской школе» на базе университета п р и к а з ы в а ю:

1. Утвердить и ввести в действие прилагаемый Регламент проведения практической части предпрофессионального экзамена по направлениям «Программирование», «Конструкторское КОМПАС – 3D)» и «Конструкторское AutoCAD» на площадке РУТ (МИИТ) в дистанционном формате.

2. Контроль за исполнением приказа возложить на начальника Управления по новым продуктам и технологиям О.Н. Покусаева.

Ректор А.А. Климов

Лазуткина Варвара Сергеевна +7 (925) 046-11-24

Приложение

УТВЕРЖДЕН приказом РУТ (МИИТ) от  $.2020 N_2$ 

### **РЕГЛАМЕНТ**

# **проведения практической части предпрофессионального экзамена по направлениям «Программирование», «Конструкторское КОМПАС – 3D)» и «Конструкторское AutoCAD» на площадке РУТ (МИИТ) в дистанционном формате**

#### **1. Общие положения**

1.1. Настоящий Регламент проведения практической части предпрофессионального экзамена по направлениям «Программирование», «Конструкторское КОМПАС – 3D)» и «Конструкторское AutoCAD» на площадке РУТ (МИИТ) в дистанционном формате (далее – Регламент) определяет порядок проведения практической части экзамена на площадке РУТ (МИИТ) для учащихся образовательных организаций, зарегистрировавшихся на сдачу экзамена с использованием онлайн платформы «ZOOM».

1.2. Регламент разработан на основе Положения о предпрофессиональном экзамене в инженерных классах, утвержденного заместителем руководителя Департамента образования и науки г. Москвы от 15.10.2019 (далее – Положение).

## **2. Допуск к проведению экзамена и требования к техническим средствам участников экзамена**

2.1. К сдаче практической части экзамена допускаются лица (далее – участники экзамена), которые направили не позднее чем за 1 день до экзамена на почту preuniversary  $\omega$  rut.digital скан/фотографию согласно формам, установленным в приложении к настоящему Регламенту:

письменное подтверждение ознакомления с настоящим Регламентом и условиями проведения экзамена, согласие на видеосъемку экзамена;

согласие на обработку персональных данных.

2.2. В случае неисполнения пункта 2.1 настоящего Регламента, участник не допускается к сдаче экзамена.

2.3. Каждый участник экзамена должен заранее обеспечить наличие:

работающей фронтальной веб-камеры основного устройства;

дополнительного устройства (смартфон, компьютер), оснащенного веб-камерой для трансляции окружающей обстановки;

работающего микрофона;

чистых листов А4 для оформления решения экзаменационных заданий от руки (при необходимости);

ручку (при необходимости оформления решения экзаменационных заданий от руки);

устойчивого Интернет-соединения;

установленного на основном устройстве и отлаженного заранее программного обеспечения, необходимого для выполнения экзаменационных заданий:

по направлению «Програмирование» – программного обеспечения, поддерживающего написание кода в одном из изучаемых участником экзамена языке программирования: Паскаль, Бейсик,  $C++$ , Python, Visual Basic;

по направлению «Конструкторское КОМПАС – 3D)» – программного обеспечения «КОМПАС-3D LT V12». (для скачивания программного обеспечения обязательна регистрация на сайте kompas.ru);

по направлению «Конструкторское AutoCAD» – программного обеспечения «AutoCAD» версии 2018/2019/2020 (для активации пробной или студенческой версии обязательна предварительная регистрация на сайте autodesk.ru).

# **3. Подготовка к проведению экзамена**

3.1. Каждому участнику экзамена заблаговременно (не позднее чем за 24 часа до начала экзамена) на электронную почту направляется ссылка для подключения к дистанционному экзамену в среде приложения «ZOOM», с указанием времени начала испытания и паролем для входа.

Запрещается передача ссылки и пароля третьим лицам, а также размещение ссылки и пароля на открытых источниках в сети Интернет.

Рекомендуется заранее установить приложение-клиент «ZOOM» на основное и дополнительное устройство.

3.2. За 15 минут до начала экзамена участник подключается к системе «ZOOM», пройдя по ссылке, указывает фамилию, имя, отчество (при наличии) согласно документу, удостоверяющему личность (паспорт).

Участники экзамена с псевдонимами, заведомо ложными данными, автоматически назначенными именами устройств будут удаляться из конференции, и такому участнику экзамена проставляется неявка.

3.3. В среде «ZOOM» участник обязан установить демонстрацию содержимого всего экрана (первое окно в меню «Демонстрация экрана»).

3.4. Перед началом экзамена участник должен проверить работу камеры и звукового оборудования.

Камера должна быть установлена фронтально и таким образом, чтобы были видны лицо, руки участника экзамена, а также стол. Если технически фронтальная камера не дает возможности демонстрировать окружающую обстановку, участник экзамена должен подключиться к конференции с использованием дополнительного устройства. Оно должно быть расположено таким образом, чтобы в поле зрения камеры попадал рабочий стол участника экзамена и окружающая его обстановка. Для подключения дополнительного устройства участник должен пройти по ссылке для подключения к дистанционному экзамену с этого устройства. На дополнительном устройстве участник также должен указать свои фамилию, имя, отчество (при наличии).

Микрофон должен быть включен только на одном устройстве.

3.5. При возникновении технических трудностей при подготовке участнику экзамена необходимо их устранить.

В случае невозможности устранения технических трудностей участник экзамена уведомляет об этом технического специалиста по телефону  $+7$  (999) 755-96-87 и по электронной почте preuniversary@rut.digital строго в день проведения экзамена с указанием технических ограничений, обнаруженных при подключении. Комиссия подтверждает факт отсутствия участника экзамена по уважительной причине. В таком случае, участнику будет предоставлено право сдать экзамен в резервный день. Таким правом участник экзамена может воспользоваться один раз. В случае отсутствия уведомления в день проведения экзамена участнику экзамена проставляется неявка без предоставления права сдать экзамен в резервный день.

3.6. Перед началом выполнения заданий проводится идентификация личности участника экзамена путем демонстрации страницы оригинала документа, удостоверяющего личность участника экзамена (паспорта), с указанием фамилии, имени, отчества (при наличии) для проверки указанных данных, а также осуществления идентификации/верификации личности сдающего.

Участник экзамена проходит идентификацию в отдельном сессионном зале в среде «ZOOM», куда автоматически его добавляет модератор конференции.

После проведения идентификации личности участник допускается к сдаче экзамена в общей конференции.

# **4. Порядок проведения экзамена**

- 4.1. Участник экзамена должен сидеть за столом.
- 4.2. Во время проведения экзамена запрещено:

присутствие посторонних лиц рядом с участником экзамена, а также наличие постороннего шума;

использование средств связи, фото-, аудио- и видеоаппаратуры (за исключением аппаратуры, используемой для непосредственного подключения к экзамену и оцифровке решений, выполненных от руки), справочных материалов, письменных заметок и иных средств хранения и передачи информации;

переключать микрофоны устройств и включать микрофон на основном и дополнительном устройствах;

использовать виртуальный фон в приложении «ZOOM», а также эмуляторов веб-камер и микрофонов;

выходить из поля зрения веб-камеры или отключать микрофон, а также отключать демонстрацию экрана и камеру дополнительного устройства;

подключать несколько мониторов к основному устройству.

4.3. Экзаменационное задание будет доступно в общем чате приложения «ZOOM» после объявления начала экзамена. Участник экзамена должен загрузить задание на основное устройство. Во время выполнения экзамена на основном устройстве должно быть запущено только то программное обеспечение, которое непосредственно используется для просмотра задания, выполнения решения, подключения к конференции.

При обнаружении запущенных сторонних программ, участник экзамена отстраняется от сдачи экзамена, его работа аннулируется.

4.4. Во время проведения экзамена осуществляется видеозапись конференции.

4.5. Участникам экзамена разрешается покидать место написания работы не более 2 раз и не более чем на 5 минут, предварительно оповестив наблюдателя в общий чат «ZOOM» сообщением *«Мне нужно выйти»* (отсчет времени начинается с момента отправки сообщения в чат).

Участники экзамена, покинувшие конференцию без предупреждения наблюдателя, не допускаются повторно в текущую конференцию, без возможности повторной попытки сдачи экзамена в резервный день, установленный в расписании.

4.6. При отсутствии изображения и/или звука без предупреждения наблюдателя дольше, чем 3 минуты участник экзамена отстраняется от дальнейшего участия в экзамене.

4.7. При наличии факта списывания работа участника экзамена будет аннулирована.

4.8. Решения заданий на черновиках (в случае оформления от руки) не допускаются.

4.9. Если участник экзамена досрочно закончил выполнение заданий, он должен оповестить наблюдателя в общий чат сообщением *«Готов(а) сдать работу»* и отправить скан/четкую фотографию решений на листе А4 (в случае выполнения части задания письменно от руки) и скриншот/файл результата выполнения задания (в случае выполнения части задания в программе) на электронную почту preuniversary  $(a)$ rut.digital не позднее чем через 15 минут после отправки сообщения в чат. На каждом листе должны быть подписаны фамилия, имя, отчество (при наличии) участника экзамена и номер варианта задания. Все возможные варианты предоставления результатов решения экзаменационных заданий участником экзамена должны быть высланы одним электронным письмом, с указанием в теме письма фамилии, имени, отчества (при наличии) участника экзамена.

Запрещается покидать поле зрения камер и останавливать демонстрацию экрана во время отправки результатов решения.

Участник экзамена может покинуть конференцию только после получения сигнала от наблюдателя об успешном получении письма с решением экзаменационного задания.

4.10. Листы с решением экзаменационных заданий принимаются наблюдателями в течение 5 минут после окончания времени экзамена. Решения, присланные позднее, не принимаются. Запрещается покидать поле зрения камер и останавливать демонстрацию экрана во время отправки результатов решения.

4.11. В случае нарушения процедуры прохождения экзамена, экзаменаторы вправе остановить экзамен.

Результаты экзамена аннулируются без предоставления права его сдачи в резервный день.

4.12. Лицам, не имеющим возможность принять участие в сдаче экзамена в назначенный день и время по уважительной причине, предоставляется право сдать экзамен в резервный день в соответствии с Положением.

Проведение экзамена для лиц, не явившихся на экзамен по неуважительной причине, в дополнительные сроки не предусмотрено.

Повторная сдача экзамена не предусмотрена.

4.13. В случае глобального технического сбоя во время проведения экзамена, не зависящего от организаторов, решение о переносе экзамена принимается дополнительно.

## **5. Результаты экзамена**

5.1. Результаты экзамена оцениваются по 100-бальной шкале: 40 баллов – максимальная оценка теоретической части экзамена, 60 баллов – максимальная оценка практической части экзамена.

5.2. Результаты практической части экзамена вносятся в итоговый протокол, который подписывается экзаменаторами по окончанию ограничительных мероприятий, связанных с угрозой распространения новой коронавирусной инфекции.

5.3. Итоговые оценки размещаются в личных кабинетах образовательных организаций в установленные Положением сроки.

5.4. Подача и рассмотрение апелляций не предусмотрены.

5.5. По итогам экзамена до начала поступления в высшие учебные заведения результаты экзамена размещаются в электронной системе, доступ к которой предоставляется организациям высшего образования для учета в качестве личных достижений абитуриентов при приеме.

5.6. Результаты экзамена учитываются организациями высшего образования если обучающийся сдал теоретическую и практическую части экзамена.

## Приложение 1

к Регламенту проведения практической части предпрофессионального экзамена по направлениям «Программирование», на площадке РУТ (МИИТ) «Конструкторское КОМПАС – 3D)» и «Конструкторское AutoCAD» в дистанционном формате

ФОРМА

Настоящим уведомляю, что я,

\_\_\_\_\_\_\_\_\_\_\_\_\_\_\_\_\_\_\_\_\_\_\_\_\_\_\_\_\_\_\_\_\_\_\_\_\_\_\_\_\_\_\_\_\_\_\_\_\_\_\_\_\_\_\_\_\_\_\_\_\_\_\_\_\_\_, (фамилия, имя, отчество (при наличии) ознакомлен(а) с Регламентом проведения практической части предпрофессионального экзамена по направлениям «Программирование», на площадке РУТ (МИИТ) «Конструкторское КОМПАС – 3D)» и «Конструкторское AutoCAD» в дистанционном формате и условиями проведения предпрофессионального экзамена по направлению «Программирование»/«Конструкторское КОМПАС – 3D)»/«Конструкторское AutoCAD» (нужное подчеркнуть), а также даю свое согласие на видеосъемку экзамена.

\_\_\_\_\_\_\_\_\_\_ \_\_\_\_\_\_\_\_\_\_\_\_\_ \_\_\_\_\_\_\_\_\_\_\_\_\_\_\_\_\_\_\_\_\_\_\_\_\_\_\_\_\_\_\_\_\_\_\_\_\_

Участник экзамена:

\_\_\_\_\_\_\_\_\_\_ \_\_\_\_\_\_\_\_\_\_\_\_\_ \_\_\_\_\_\_\_\_\_\_\_\_\_\_\_\_\_\_\_\_\_\_\_\_\_\_\_\_\_\_\_\_\_\_\_\_\_ (дата) (подпись) (расшифровка)

Законный представитель участника экзамена:

(дата) (подпись) (расшифровка)

### Приложение 2

к Регламенту проведения практической части предпрофессионального экзамена по направлениям «Программирование», на площадке РУТ (МИИТ) «Конструкторское КОМПАС – 3D)» и «Конструкторское AutoCAD» в дистанционном формате

ФОРМА

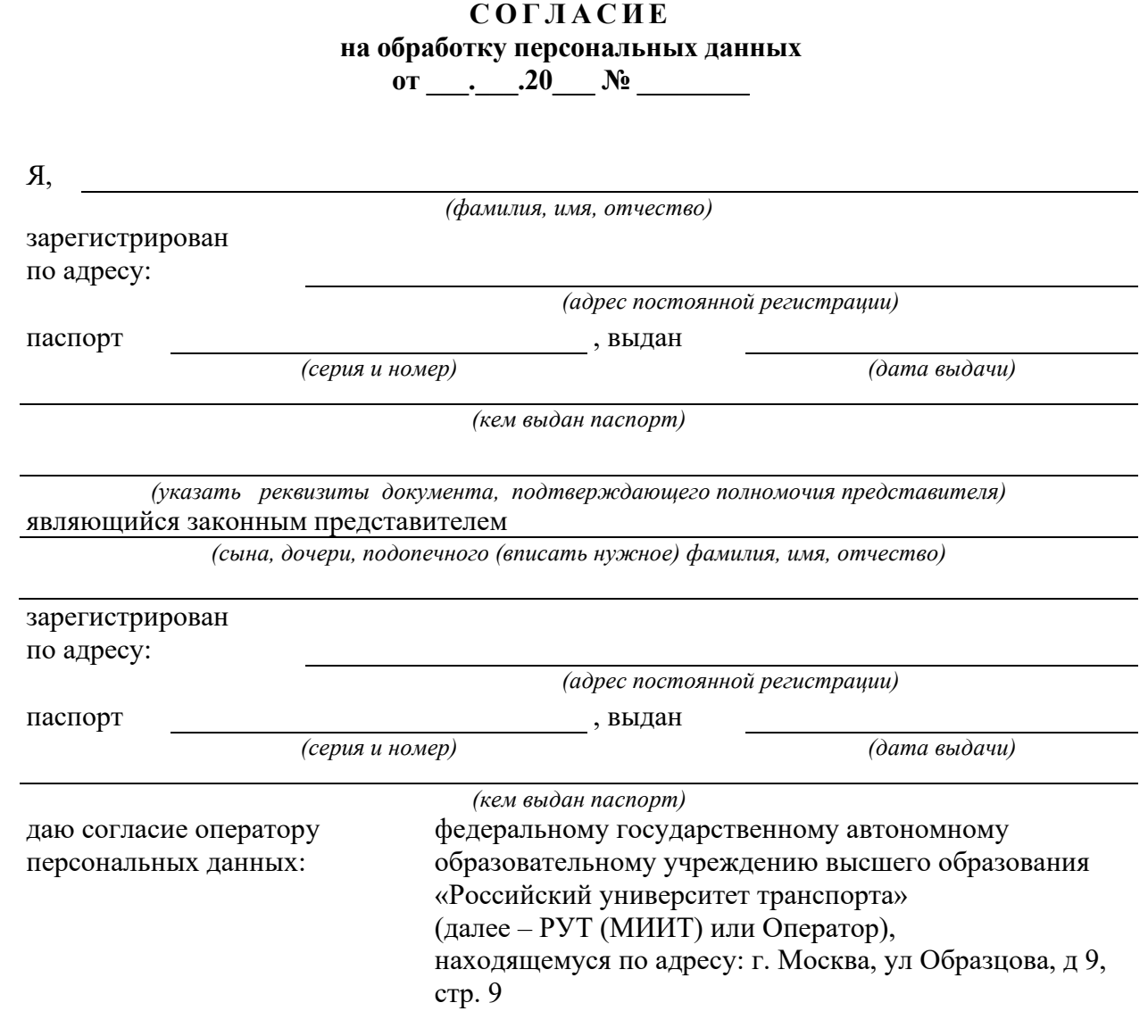

Действия с персональными данными

\_\_\_\_\_\_\_\_\_\_\_\_\_\_\_\_\_\_\_\_\_\_\_\_\_\_\_\_\_\_\_\_\_\_\_\_\_\_\_\_\_\_\_\_\_\_\_\_\_\_\_\_\_\_\_\_\_\_\_\_\_\_\_\_\_\_\_\_\_\_\_\_\_\_\_\_\_ *(фамилия, имя, отчество сына, дочери, подопечного (вписать нужное))*

включают в себя: сбор, систематизацию, накопление, хранение, уточнение (обновление, изменение с целью поддержания актуальности), распространение (в том числе передача), обезличивание, блокирование, уничтожение и любые другие действия (операции) с персональными данными. Оператор вправе обрабатывать персональные данные посредством внесения их в электронные базы данных, включения в списки (реестры) и отчетные формы, предусмотренные нормативными документами, а также локальными актами РУТ (МИИТ), регламентирующими предоставление отчетных данных (документов), в соответствии с локальными нормативными актами РУТ (МИИТ).

Оператор имеет право во исполнение своих обязательств на обмен (прием и передачу) персональными данными с третьими лицами, с использованием машинных носителей или по каналам связи, с соблюдением мер, обеспечивающих их защиту от несанкционированного доступа, при условии, что их прием и обработка будут осуществляться лицом, обязанным сохранять конфиденциальность персональных данных.

В перечень (источник) общедоступных персональных данных при публикации могут быть включены следующие персональные данные:

фамилия, имя, отчество;

дата рождения;

пол;

наименование института/факультета/курса;

фотография.

Помимо вышеуказанных обшедоступных персональных данных, Оператор имеет право передавать прочие персональные данные, а именно:

гражданство;

данные документа, удостоверяющего личность (наименование, серия и номер документа, кем и когда выдан);

дата зачисления и предполагаемая дата окончания обучения в образовательной организации;

дата отчисления из образовательной организации и дата восстановления в образовательной организации;

текущий статус обучающегося (обучается, отчислен);

специальность, группа;

форма обучения в образовательной организации;

адрес регистрации/фактического проживания;

номер телефона (домашний, мобильный);

адрес электронной электронной почты (при наличии).

Согласие действует в соответствии со сроками, установленными нормативными правовыми актами для хранения информации и документов работников, обучающихся, поступающих. Согласие может быть отозвано при поступлении от меня соответствующего письменного заявления. Указанные в заявлении данные деперсонализируются в 15-дневый срок.

 $\begin{array}{ccccc}\n\ll & & \rightarrow & & \qquad & 20 & \text{r}.\n\end{array}$